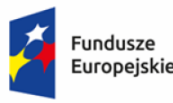

Rzeczpospolita Polska

Dofinansowane przez Unie Europeiska

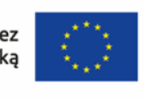

## **Szkolenie on-line "Obsługa systemu CST 2021"**

## **Program szkolenia:**

## **I dzień:**

**I Zagadnienia wstępne** Informacje wprowadzające Umowa o dofinansowanie, a SL2021 Instrukcje, podręczniki do CST/SL2021 Uszczegółowienie programowe dla programu Fundusze Europejskie na Infrastrukturę, Klimat, Środowisko 2021-2027 CST2021, a SL2021 Uprawnienia poszczególnych użytkowników SL2021, upoważnienia Logowanie do systemu, przeglądarka internetowa, wtyczki, rozszerzenia, RAR/ZIP Procedura nadawania uprawnień osobie zarządzającej projektem, a następnie kolejnym pracownikom Beneficjenta Charakterystyka ekosystemu CST2021, SZT2021, Administracja, w tym eSZOP, WOD2021, SL2021, BK2021, e-Kontrole, SR2021, SKANER, Kontrole Krzyżowe – co do czego służy, kto pracuje na jakim systemie?

### **II Rejestracja, ekran systemu, funkcje podstawowe**

### **III Zarządzanie użytkownikami**

# **IV Szczegóły projektu – nowe opcje**

Podgląd projektu Wprowadzanie zmian w projekcie

### **V Wnioski o płatność w SL2021 – warsztat praktyczny**

Obsługa modułów wniosków o płatność (sprawdzanie poprawności, złożenie wniosku, weryfikacja podpisu wniosku, zapis wniosku, wydruk wniosku, edycja wniosku, usunięcie wniosku, ponowne złożenie wniosku, potwierdzenie dostarczenia wniosku) Obsługa modułu szybkiego wniosku o płatność zaliczkową Obsługa modułu częściowego wniosku o płatność Procedura wycofania wniosku Weryfikacja Wniosku o Płatność przez opiekuna Pogłębiona weryfikacja dokumentów w ramach składanych przez beneficjentów wniosków o płatność Korekta/y wniosku o płatność Rozliczanie projektu partnerskiego, obowiązki Lidera i Partnerów/Realizatorów

**VI Ćwiczenie umiejętności, testowanie wiedzy poznanej na szkoleniu VII Pytania, odpowiedzi, konsultacje, praca trenera z zainteresowanymi osobami**

## **II dzień:**

**I Wnioski o płatność w SL2021 – warsztat praktyczny ciąg dalszy**

### **II Inne funkcje SL2021 – warsztat praktyczny**

Korespondencja i kontakt z opiekunem projektu

Tworzenie i przesłanie harmonogramu płatności

Zamówienia publiczne – analiza wytycznych i podstaw PZP

Zamówienia publiczne – wprowadzanie informacji o rozstrzygnięciu postępowania przetargowego i zawarciu umowy z

wykonawcą, wprowadzanie kontraktów, wykonawców, podwykonawców

Obsługa modułu baza personelu

Monitorowanie postępu realizacji projektu Zakładka Dokumenty, a zakładka Załączniki Ciekawostka: system Sl2021 z perspektywy opiekuna projektu

### **III Nie/kwalifikowalność wydatków**

Ocena kwalifikowalności wydatków w projekcie Wymagania w zakresie prowadzenia i przechowywania dokumentacji Metoda rzeczywiście poniesionych wydatków, a metody uproszczone Wytyczne w zakresie kwalifikowalności wydatków Wyłanianie wykonawców na gruncie zasady konkurencyjności Aplikacja CST2021 – Baza Konkurencyjności

#### **IV Korekty, zwrot środków**

Rodzaje zwrotów - nieprawidłowości, korekty finansowe Rodzaje korekt i pomniejszeń Taryfikator korekt Przygotowanie do kontroli projektu Wykazywanie zwrotów/korekt w systemie SL2021

#### **V Zasady horyzontalne**

Rozliczanie wydatków i ponoszenie wydatków zgodnie z zasadami horyzontalnymi Nowe standardy dostępności Przekazywanie informacji nt. zgodności z zasadami horyzontalnymi w systemie SL2021

#### **VI Promocja projektów**

Tożsamość wizualna – motyw marki Stosowanie znaków graficznych Obowiązkowe wzory materiałów informacyjnych

#### **VII Ćwiczenie umiejętności, testowanie wiedzy poznanej na szkoleniu**

**VIII Pytania, odpowiedzi, konsultacje, praca trenera z zainteresowanymi osobami**